## 平成28年度の雇用保険料率変更に伴うシステム設定の変更手順

■「雇用保険法等の一部を改正する法律案」が平成 28年3月 29日に国会で成立 しました。このため、平成 28 年 4 月 1 日から雇用保険料率は、以下の表のとおり 引き下がります。

|        | 負担者 | 被保険者負担率 | 事業主負担率    | 雇用保険料率    |
|--------|-----|---------|-----------|-----------|
| 事業の種類  |     |         |           |           |
| -般事業   |     | 5/1000  | 8.5/1000  | 13.5/1000 |
| 農林水産   |     | 6/1000  | 9.5/1000  | 15.5/1000 |
| 清酒製造事業 |     |         |           |           |
| 建設事業   |     | 6/1000  | 10.5/1000 | 16.5/1000 |

[改定前] 平成27年度の雇用保険料率

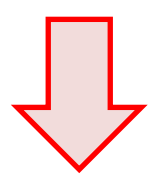

## [改定後] 平成28年度の雇用保険料率

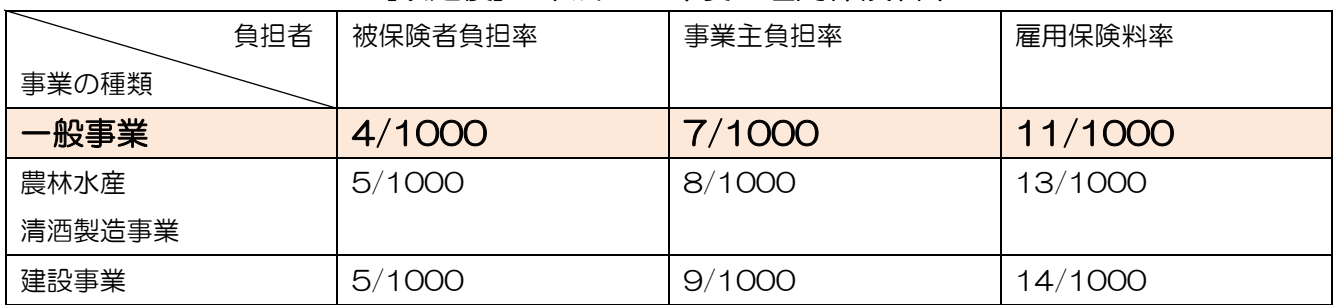

<重要>

## 弊社のシステム『ハイウェー for Windows』または『ささっとサラリー』を

ご利用のお客様は、次ページの手順にてシステム設定の変更をお願いします。

- 1 「初期設定」の「給与計算設定」を開きます。
- 2 「雇用保険料額表」タブをクリックします。
- 3 「保険料の計算式」の数値を「5.0」から「4.0」に変更し、「登録」を クリックしてください。

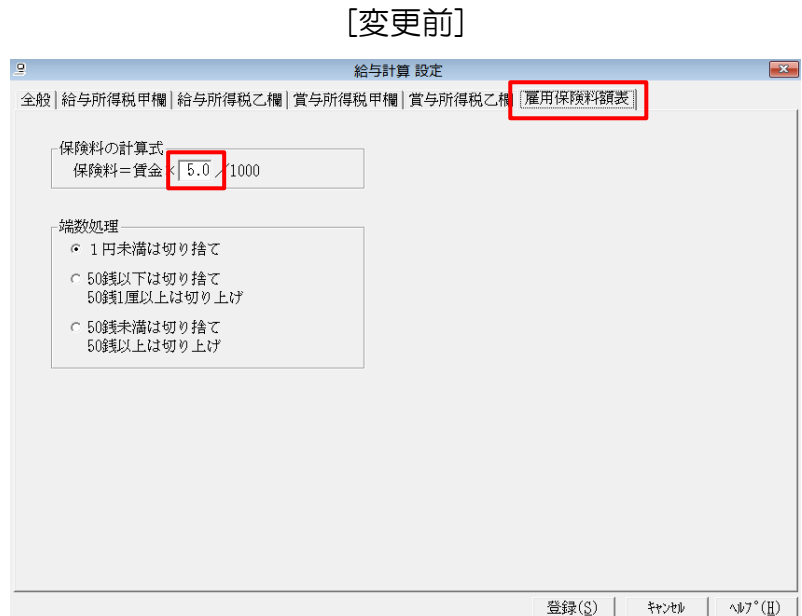

[変更後]

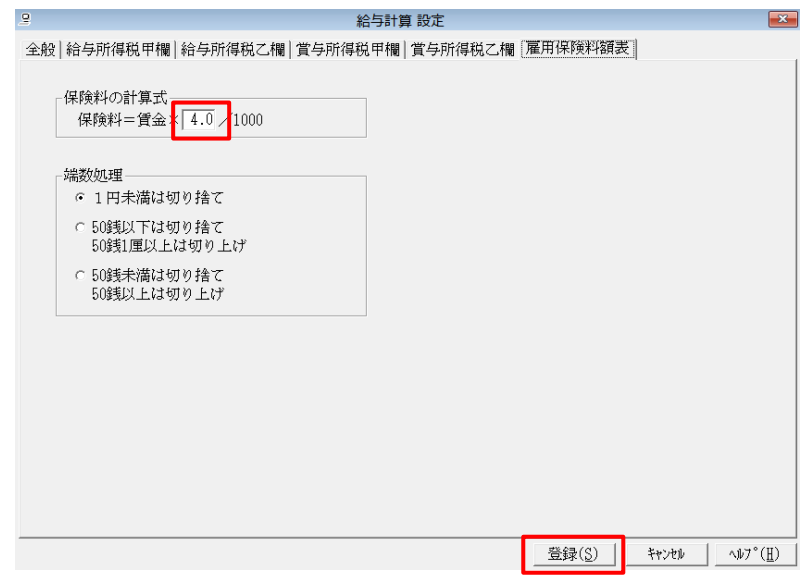

設定は以上になります。